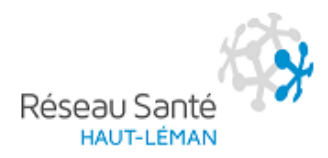

## **Marche à suivre – formulaire compte-rendu de l'entretien de réseau**

Le formulaire de compte-rendu doit être rempli de manière informatique. Seuls les champs et cases qui apparaissent en grisé à l'écran peuvent être complétés ou modifiés.

Pour compléter les champs de texte : mettre le curseur sur le  $1<sup>er</sup>$  champ (« Nom : »), au moyen de la souris, puis saisir le texte.

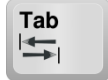

- Pour passer au champ suivant : utiliser la touche « tabulation » du clavier .
- Les champs sont extensibles, il est donc possible de saisir de longs textes et d'avoir un compte-rendu de plusieurs pages.
- Pour cocher une case («  $\Box$  Non /  $\Box$  Oui ») : cliquer sur la case voulue avec la souris pour y mettre une croix.
- $\triangleright$  Pour enlever une croix, cliquer une nouvelle fois sur la case en question.